## **Package Kiwi Backup pour NAS QNAP**

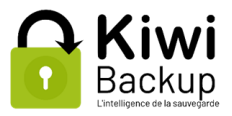

### **Pré-requis**

#### **Version de QTS (système d'exploitation du NAS)**

À ce jour, le paquet Kiwi Backup pour NAS QNAP est compatible avec QTS 4.1 et suivants.

#### **Architecture matérielle**

Le paquet Kiwi Backup est compilé et publié spécifiquement pour de multiples architectures afin de permettre son installation des modèles NAS utilisant des jeux d'instructions différents. Si le paquet n'est pas disponible pour le modèle de NAS que vous utilisez, n'hésitez pas à nous le signaler car nous pourrons vraisemblablement ajouter votre NAS à la liste des modèles supportés.

#### **Installation**

Télécharger sur<https://www.kiwi-backup.com/logiciel-sauvegarde-telechargement> le paquet QNAP correspondant à l'architecture du NAS à sauvegarder.

Se connecter à QTS (suivre la documentation de QNAP) avec un compte administrateur du NAS.

Procédez à l'installation manuelle du paquet :

- Dans l'App Center, cliquer sur le bouton "Paramètres". Cocher la case "Autoriser l'installation d'applications sans une signature numérique valide" puis cliquer sur "Appliquer"
- Dans l'App Center, cliquer sur le bouton "installer manuellement" qui se trouve en haut à droite. Cliquer sur "Parcourir...", chercher et ouvrir le fichier de paquet **KiwiBackup\_**...**.qpkg** correspondant à l'architecture du NAS, puis cliquer sur "Installer". Confirmer l'installation en cliquant sur "OK".
- Dans la fenêtre qui apparaît, cocher la case "Je comprends les risques et je souhaite installer cette application." puis cliquer sur "Installer".

# **Configuration du NAS**

Le paquet Kiwi Backup nécessite l'ouverture du port 8183 pour pouvoir accéder à l'interface de l'application. La configuration par défaut de QTS ne bloque pas ce port, mais si le pare-feu intégré à QTS ou toute autre application installée (QuFirewall...) le bloque, il vous faudra l'ouvrir. N'hésitez pas à contacter notre support technique en cas de besoin.

Le paquet est maintenant installé, mais il reste une étape avant de pouvoir l'utiliser.

# **Utilisation de l'application Kiwi Backup**

Pour accéder à l'interface de Kiwi Backup, utiliser le menu principal de QTS en haut à gauche, et cliquer sur "Kiwi Backup".

L'utilisation de l'interface est inchangée par rapport à l'agent Kiwi Backup standard, merci de vous référer directement à sa documentation.

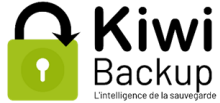

Comme d'habitude le serveur de backup doit être joignable via le port 4443 en sortie, ce qui signifie que vous devrez vraisemblablement ouvrir ce port sur votre routeur / box internet. N'hésitez pas à nous contacter si vous rencontrez des difficultés à effectuer cette manipulation.

#### **Note à propos du périmètre de la sauvegarde**

Le paquet Kiwi Backup est prévu pour sauvegarder les fichiers figurant sur les volumes du NAS, ce qui n'inclut pas la configuration du système.

En revanche QTS prévoit la possibilité d'enregistrer sa configuration sous la forme d'un fichier ".bin" (voir https://docs.gnap.com/nas-outdated/4.1/SMB/fr/index.html?backup\_restore.htm). Il est possible et recommandé d'inclure ce fichier dans une sauvegarde afin de ne pas avoir à reconfigurer manuellement votre NAS en cas de problème.

## **Cycle de vie du paquet**

Dans le Centre de paquets, il est possible d'arrêter puis de relancer le paquet Kiwi Backup. À moins d'une demande explicite du support technique, il est déconseillé de désactiver le paquet. Celui-ci est conçu pour fonctionner en permanence, sans quoi l'accès à l'interface de Kiwi Backup sera impossible et les sauvegardes ne pourront pas démarrer de façon planifiée.

### **Désinstallation**

Pour désinstaller le paquet Kiwi Backup :

- Ouvrir l'App Center
- Sélectionner l'onglet "Mes applications"
- Sous l'icône Kiwi Backup, cliquer sur le menu déroulant "v", puis sur "Supprimer". Confirmer la désinstallation en cliquant sur "OK".

La configuration de vos backups est conservée de façon à ce que vous n'ayez pas à tout reconfigurer en cas d'installation d'une nouvelle version de Kiwi Backup.

# **Mise à jour du paquet**

Pour effectuer une mise à jour du paquet Kiwi Backup à une version plus récente que celle qui est installée :

- Suivre la procédure de désinstallation ci-dessus pour supprimer la version actuelle de Kiwi Backup
- Suivre la procédure d'installation ci-dessus pour télécharger et installer la nouvelle version de Kiwi Backup

La configuration de votre sauvegarde sera conservée malgré cette mise à jour.

### **Pour plus d'informations**

Aide en ligne de QTS :<https://docs.qnap.com/operating-system/qts/5.0.x/fr-fr>

Contact Kiwi Backup : [contact@kiwi-backup.com](mailto:contact@kiwi-backup.com) ou 03 89 333 888.